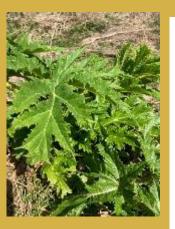

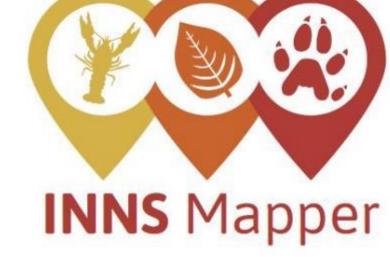

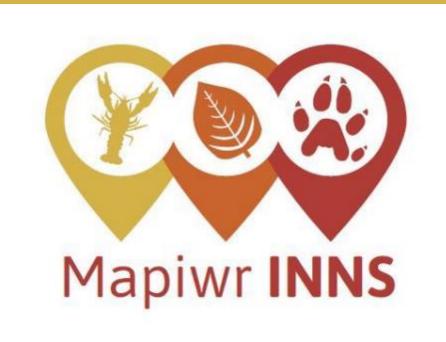

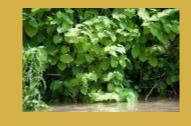

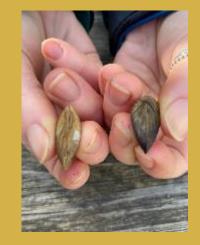

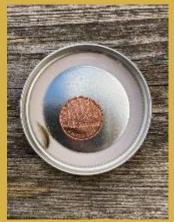

Reporting sightings, surveys and management of invasive non-native species (INNS)

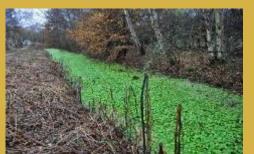

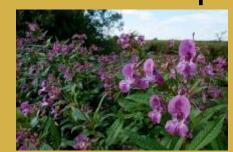

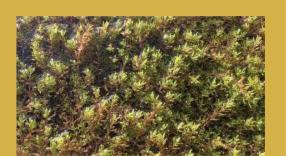

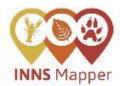

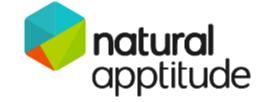

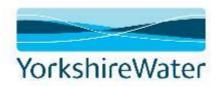

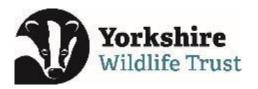

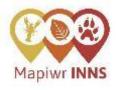

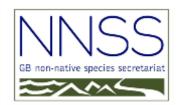

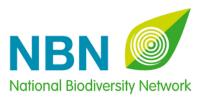

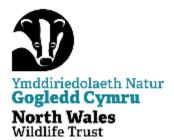

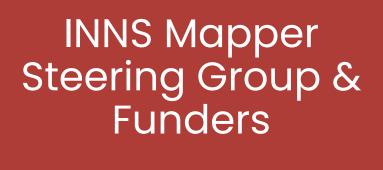

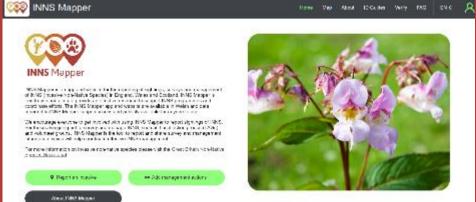

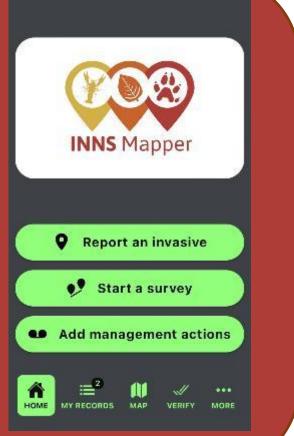

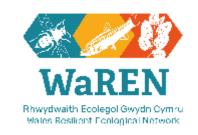

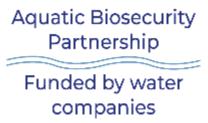

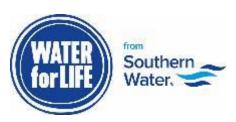

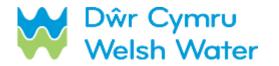

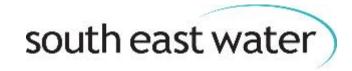

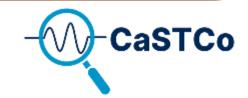

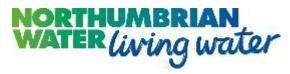

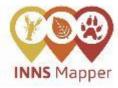

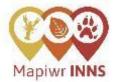

### Overview

INNS Mapper is an **app and website** for the reporting of **sightings, surveys and management** of INNS (Invasive Non-Native Species) in England, Wales and Scotland.

INNS Mapper is **free to use** and aims to provide an <u>effective</u> <u>resource to support INNS programmes and coordinate</u> <u>efforts.</u>

The INNS Mapper app and website are available in **Welsh and English** and data reported to INNS Mapper is **open access** and publicly available for anyone to use.

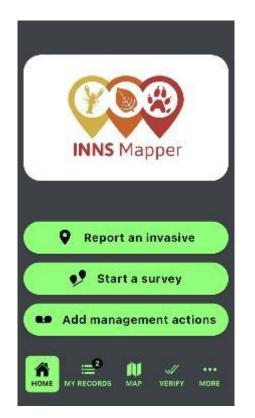

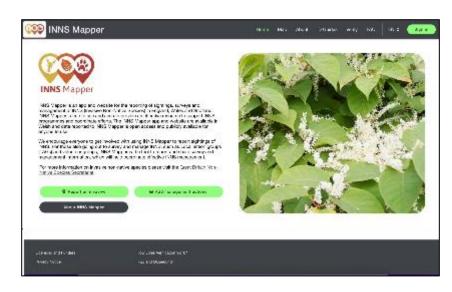

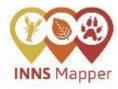

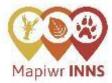

### **Overview**

INNS Mapper is an **app and website** for the reporting of **sightings, surveys and management** of INNS (Invasive Non-Native Species) in England, Wales and Scotland.

INNS Mapper is **free to use** and aims to provide an <u>effective</u> <u>resource to support INNS programmes and coordinate</u> <u>efforts.</u>

The INNS Mapper app and website are available in **Welsh and English** and data reported to INNS Mapper is **open access** and publicly available for anyone to use.

Launched in August 2023

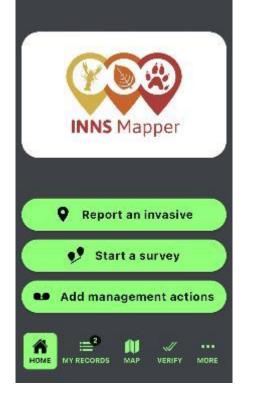

INNS Mapper is for all those involved in the coordinated management of invasive non-native species, but also those that just spot an INNS and want to report it!

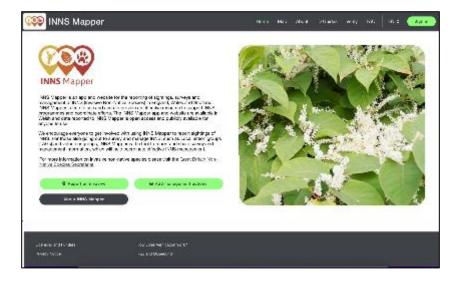

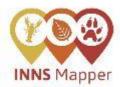

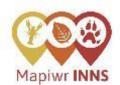

## What can you use INNS Mapper for?

#### The functions of INNS Mapper include:

- Reporting sighting of invasive non-native species (INNS)
- Reporting **surveys** of INNS. Surveys can either be general or targeted surveys looking for certain INNS
- Reporting of INNS management
- Verifying the photographs submitted to INNS Mapper as the correct species identification
- View **ID guides** and information about INNS
- View and download data submitted to INNS Mapper

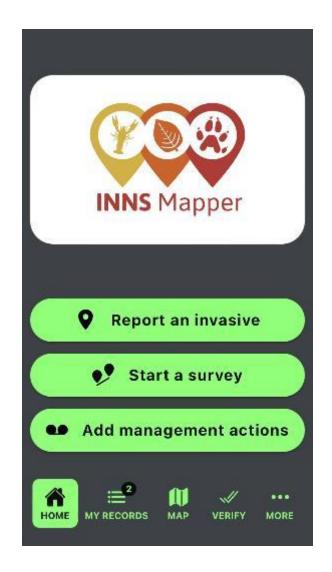

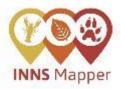

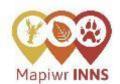

### **INNS Mapper Functions**

#### The functions of INNS Mapper include:

- Reporting sighting of invasive non-native species (INNS)
- Reporting surveys of INNS. Surveys can either be general or targeted surveys looking for certain INNS
- Reporting of INNS management
- Verifying the photographs submitted to INNS Mapper as the correct species identification
- View ID guides and information about INNS
- View and download data submitted to INNS Mapper

Which species can be reported via INNS Mapper?

There are **62 invasive non-native species** can be reported to INNS Mapper.

These species are **freshwater and terrestrial** INNS, including plants, invertebrates and mammals.

The species included have all previously been reported in GB and are either widespread and under management, widespread where **management efforts** are less widespread or species present in GB with high impact but difficult to manage.

No 'horizon species' are included in INNS Mapper and there is no option for 'other' within the list of INNS able to reported to avoid an alert or horizon species being reported via this route.

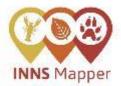

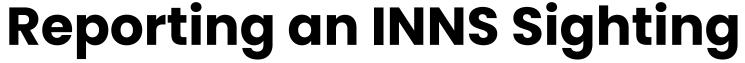

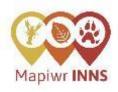

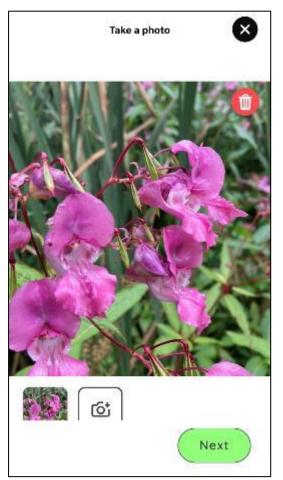

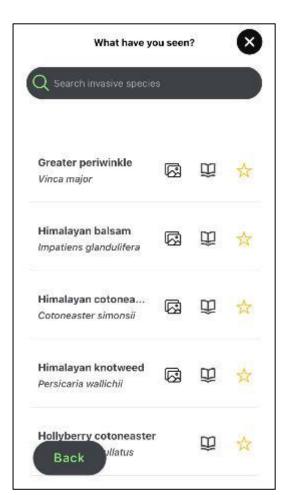

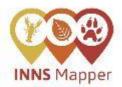

## Reporting an INNS Sighting

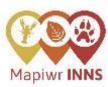

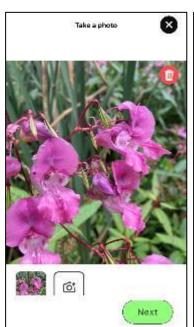

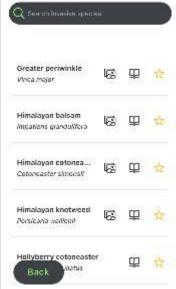

What have you seen?

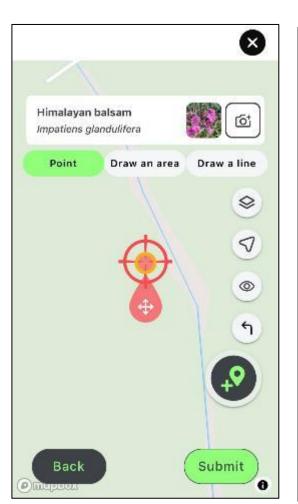

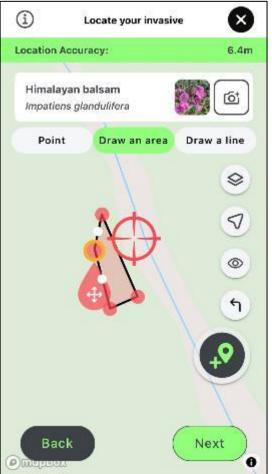

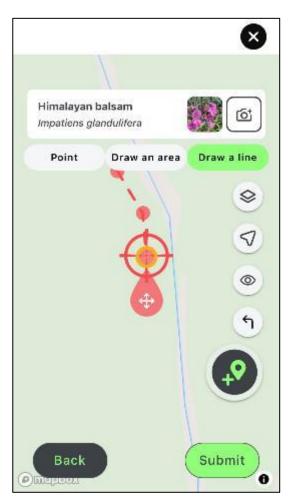

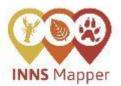

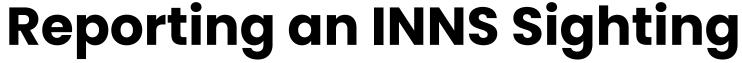

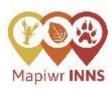

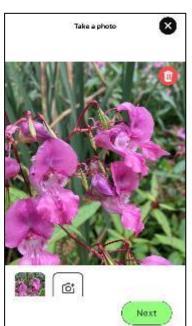

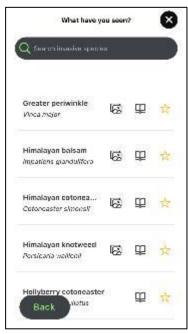

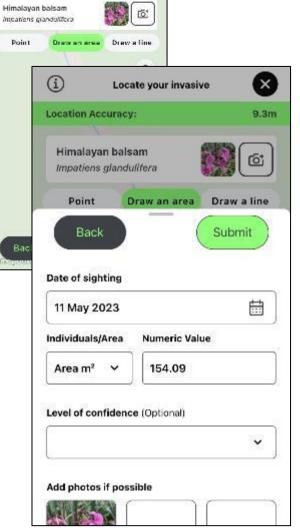

8

8.4 m

Locate your invasive

Lecation Accuracy:

| 11 May 2023       |               |   |
|-------------------|---------------|---|
| ndividuals/Area   | Numeric Value | - |
| Area m² 💙         | 154.09        |   |
|                   |               | ~ |
|                   |               | ~ |
| Level of confiden |               | ~ |
|                   | sible         | ¥ |

| 11 May 2023         |               |
|---------------------|---------------|
| Individuals/Area    | Numeric Value |
| Area m² 💙           | 154.09        |
| Add photos if possi | ble           |
|                     |               |
|                     | 6 6 2 A       |
|                     |               |
|                     | THE PART OF   |

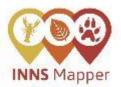

### **INNS Survey**

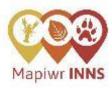

#### On INNS Mapper you can conduct two types of surveys:

- General
- Targeted

### What is the difference between a targeted and general survey on INNS Mapper?

Survey data helps understand which areas are more heavily monitored for INNS and where certain areas may benefit from further surveys.

A **general survey** provides data on where a user has surveyed for any of the species able to be reported on INNS Mapper.

A **targeted survey** provides data on where a user has surveyed for specific INNS (up to 5 INNS at a time) – putting specific effort in to find these INNS. This can tell us where this specific effort has been conducted and also can allow for 'non-detection' reports where a user does not report a sighting of an INNS during the targeted survey they conducted.

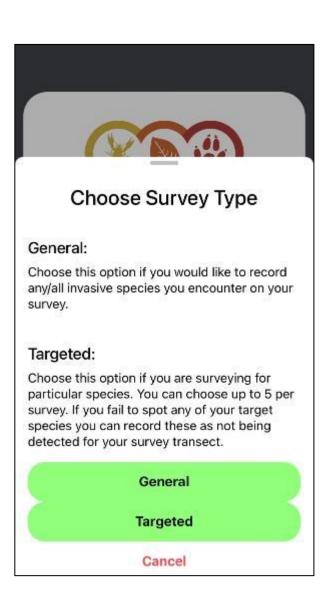

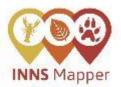

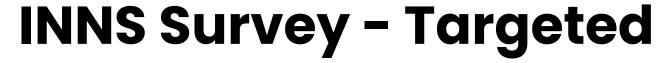

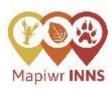

#### **Targeted Survey**

A targeted survey and a general survey has similar functions, however you do not select which species you are specifically looking for during a general survey and won't be able to submit a non-detection of any of those species if you do not find them whilst doing a general surveying.

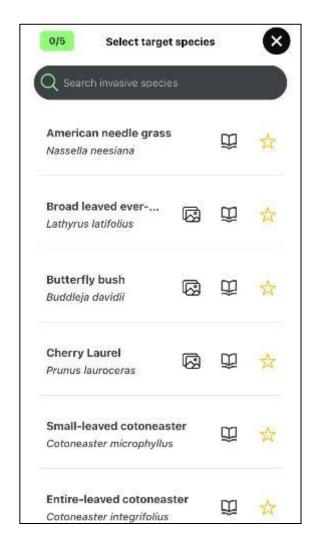

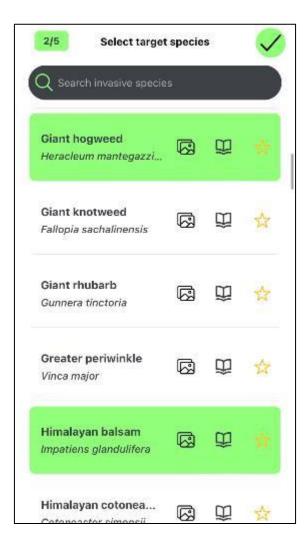

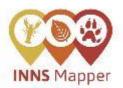

# **INNS Survey - Targeted**

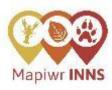

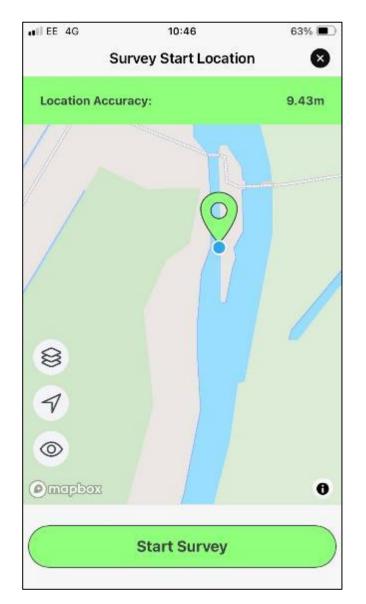

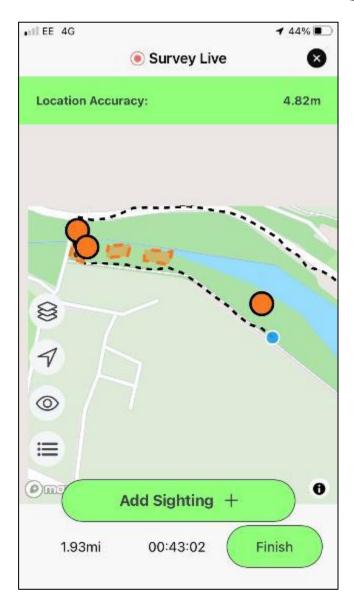

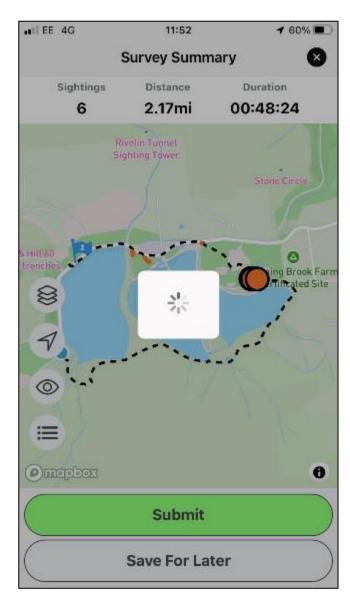

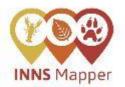

## Reporting of INNS Management

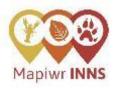

#### Why is it important to collect INNS management data?

A key aspect of INNS management is **coordination**; the **recording and sharing of information** on the management of INNS will heighten the effectiveness and efficacy of projects and work to **minimise these INNS populations and their impact** on the environment.

INNS Mapper aims to be a tool to aid in this information sharing and coordination.

Furthermore, recording management will also allow us to potentially see where management has been effective which can then be shared amongst stakeholders.

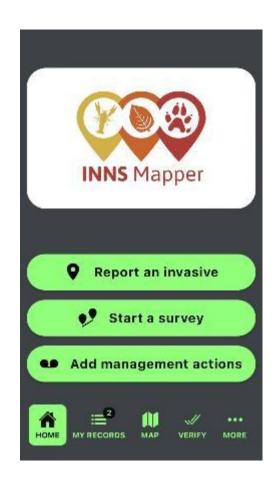

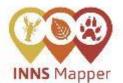

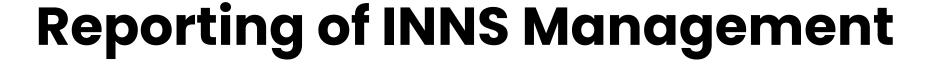

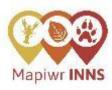

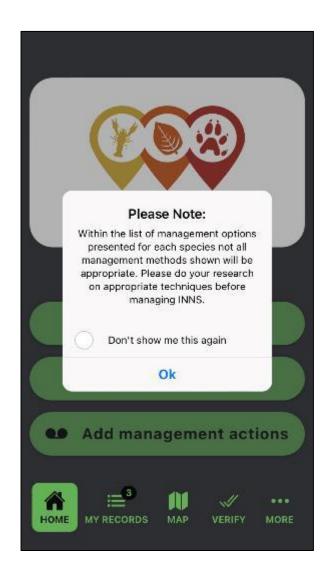

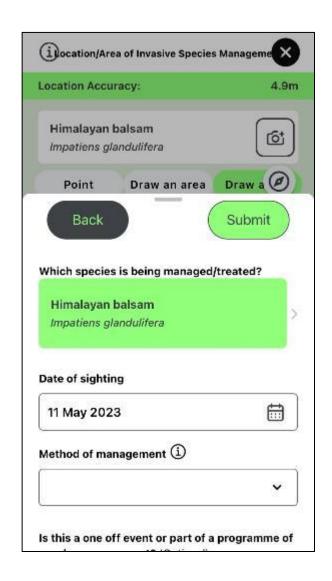

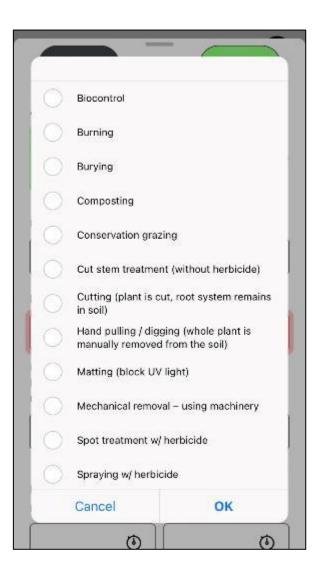

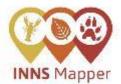

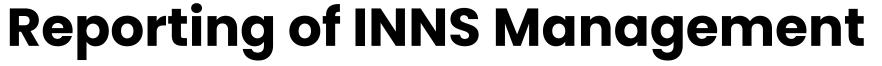

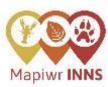

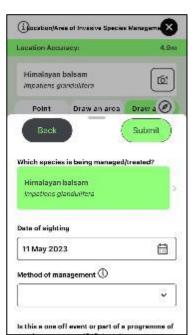

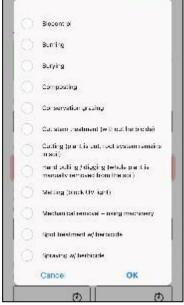

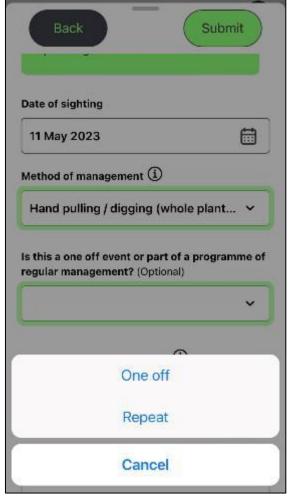

| •                                                                           |
|-----------------------------------------------------------------------------|
|                                                                             |
| Optional) ① ort is defined as the                                           |
| multiplied by the numbe<br>d by the number of<br>during which the<br>rred". |
|                                                                             |

| 10                           | omed by (Optiona               | D.             |
|------------------------------|--------------------------------|----------------|
| Which group or management? ( | organisation is u<br>Optional) | ndertaking thi |
|                              |                                |                |
|                              |                                |                |
| Where relevant,              | was treated bio                | mass /^        |
| removed from t               | he site?                       | mass O         |
|                              | he site?                       | mass O         |
| removed from t               | he site?                       | mass O         |

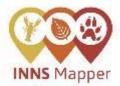

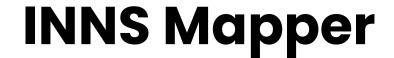

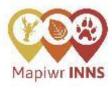

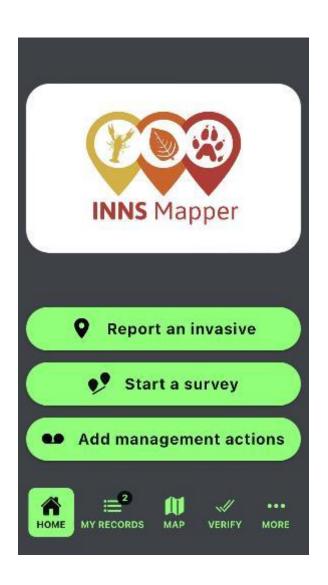

On INNS Mapper you can make and submit records of

- INNS Sightings
- General surveys of INNS
- Targeted surveys of INNS
- Management of INNS

#### Also on INNS Mapper you can:

- View your pending and submitted records
- View all records submitted to INNS Mapper
- Verify photos submitted with INNS sighting records
- View ID and information on INNS
- & More

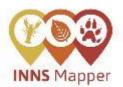

## View Pending & Submitted Records

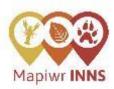

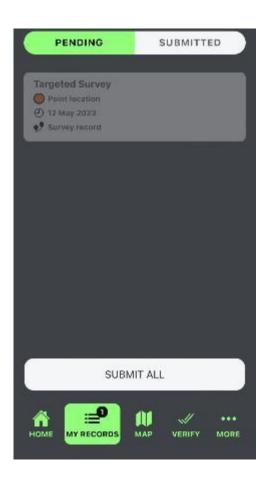

User can view all their records

Any records created but unable to be submitted due to no/poor phone signal can be submitted later when signal/wifi is available.

Click 'Submit All' in 'Pending' to submit all your pending records in one go.

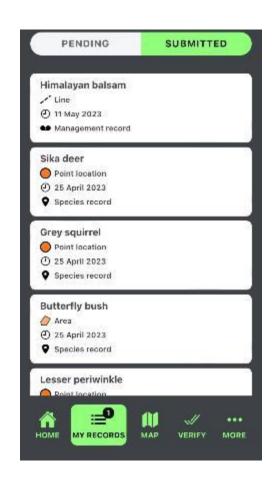

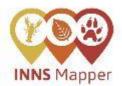

## **View INNS Mapper Records**

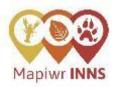

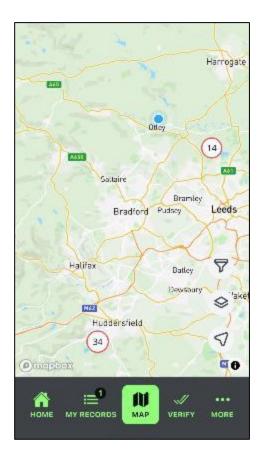

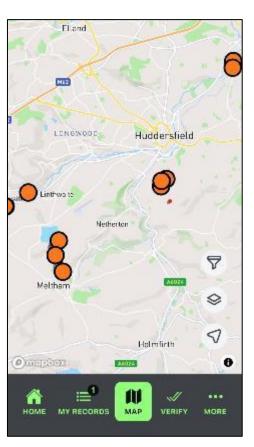

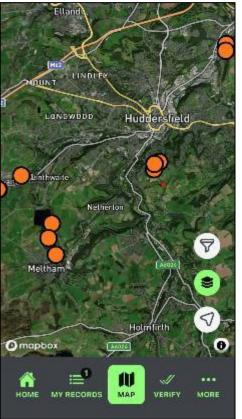

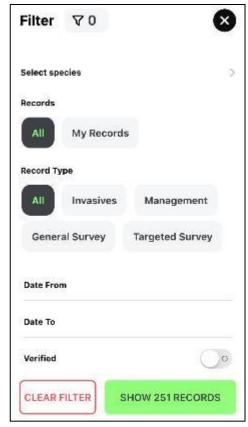

You can view all INNS Mapper data on 'Map'

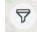

Click the filter | T | symbol to view available filters

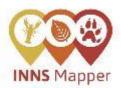

### View INNS Mapper Records

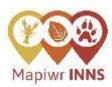

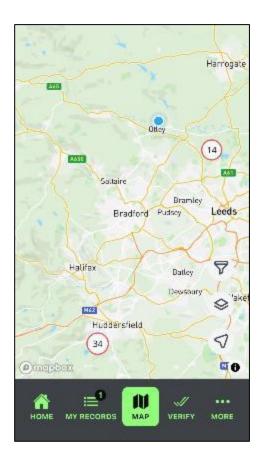

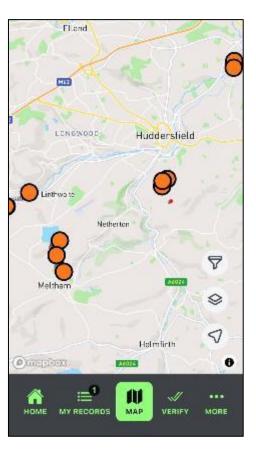

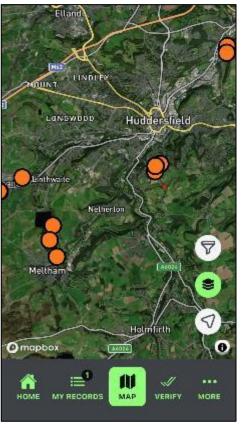

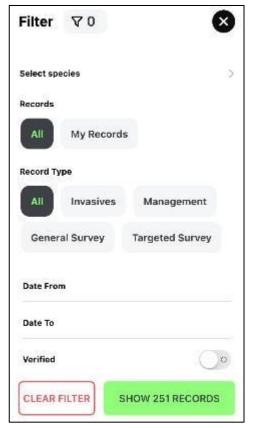

Whilst out in the field, a user can check what records have been previously reported by looking on the 'Map' function.

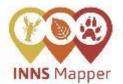

# **Verify Photos of Sighting Records**

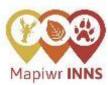

#### What is a verified record on INNS Mapper?

A verified INNS Mapper sighting record is a record where the photograph submitted within the record has been reviewed and identified to be the invasive species that was reported.

#### How can I verify records on INNS Mapper?

<u>Any registered user of INNS Mapper can review and verify photographs</u> submitted to INNS Mapper – this is done on the VERIFY page on the app and/or website.

When a certain number of users have reviewed a photograph and confirmed the correct species identification, the associated record will become a 'verified sighting record'.

In the Verify page, photographs shown will only include the invasive species name that was provided in the report and no other information is shown (for example, location or report name is not included).

Sighting reports that do not contain photographs will not be able to be verified on INNS Mapper.

Verified sighting records have not been checked by, for example, on-site visits by qualified persons.

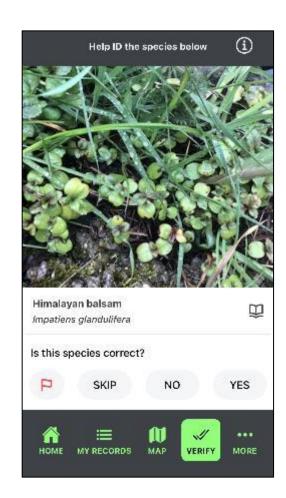

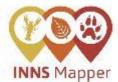

### And 'More'

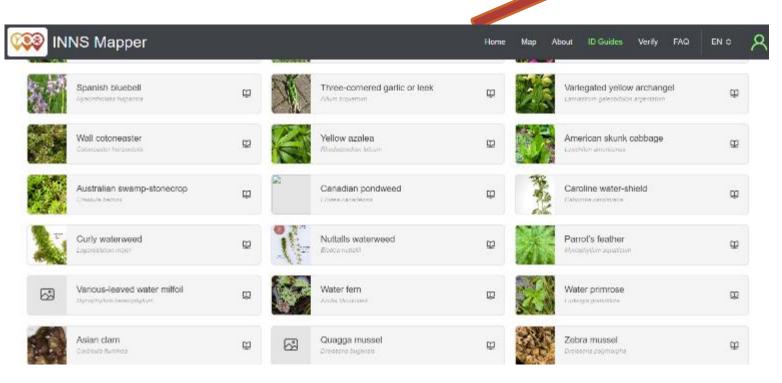

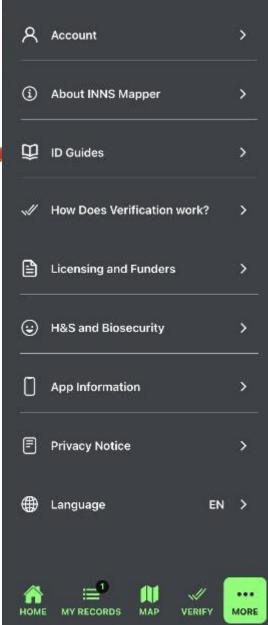

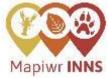

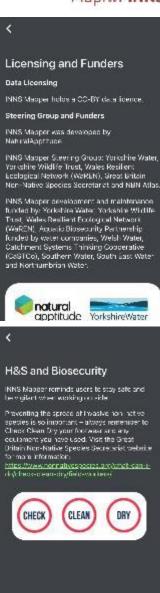

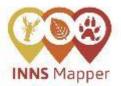

### Data

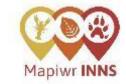

### **FAQ**

<u>How does the data get used on INNS Mapper?</u>

All data reported to INNS Mapper is **open-access** and publicly available for **download** from the INNS Mapper website.

The data licence of INNS Mapper is **CC-BY**.

Systematic transfer of this data to the NBN Atlas has also been organised and Local Records Centres can access and download the data from the INNS Mapper website.

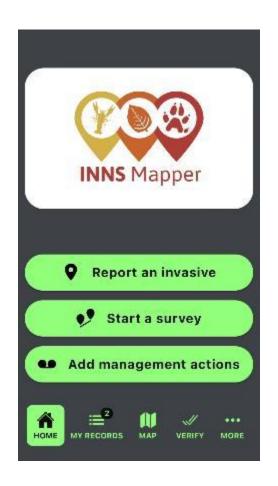

Can I use INNS Mapper if I am in a location with no phone service?

How can I see the data reported on INNS Mapper?

Can I report eDNA results to INNS Mapper?

On INNS Mapper, are INNS management records and INNS sighting records linked?

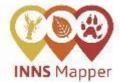

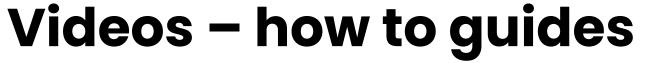

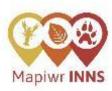

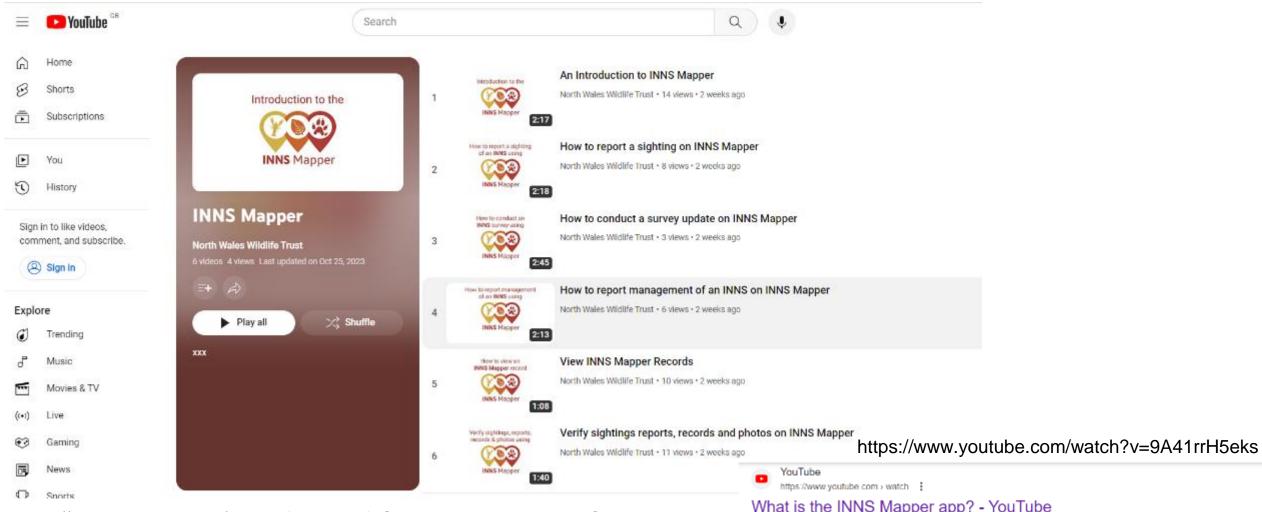

https://www.youtube.com/playlist?list=PLDfZStW-\_strkphWqKpUha5sC-S6bS3wF

#### What is the INNS Mapper app? - YouTube

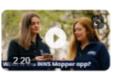

What is the INNS Mapper app? A new invasive non-native species (INNS) mapping tool has now been launched! What If you enjoy going for walks in ...

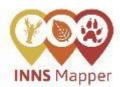

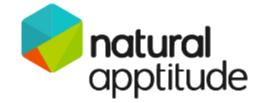

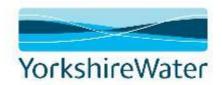

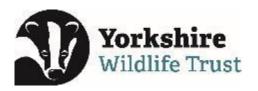

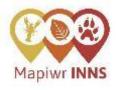

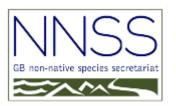

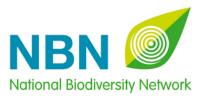

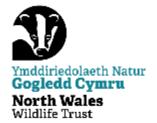

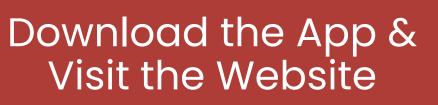

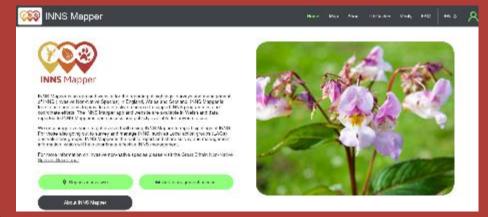

www.innsmapper.org

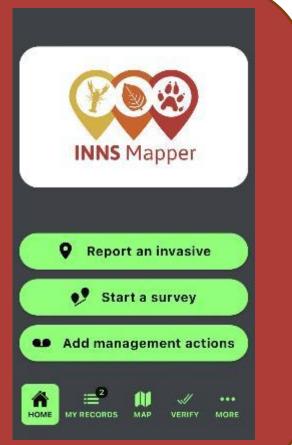

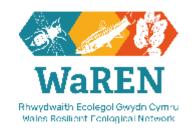

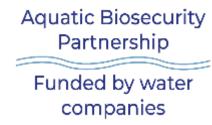

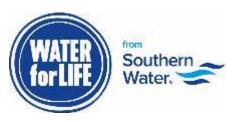

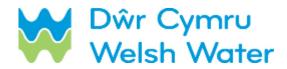

south east water

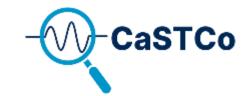

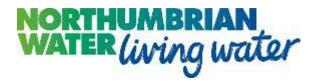